# **Employee Maintenance**

Employee maintenance includes adding an employee record, changing information for an existing employee, and deleting a former employee's record. The three maintenance tasks are covered in detail on the following pages, including *QBO* windows. Note that there are several pages of *QBO* windows for this section, and the circled letters from the Quick Reference Tables are disbursed throughout those pages.

#### **Add an Employee Record – Quick Reference Table**

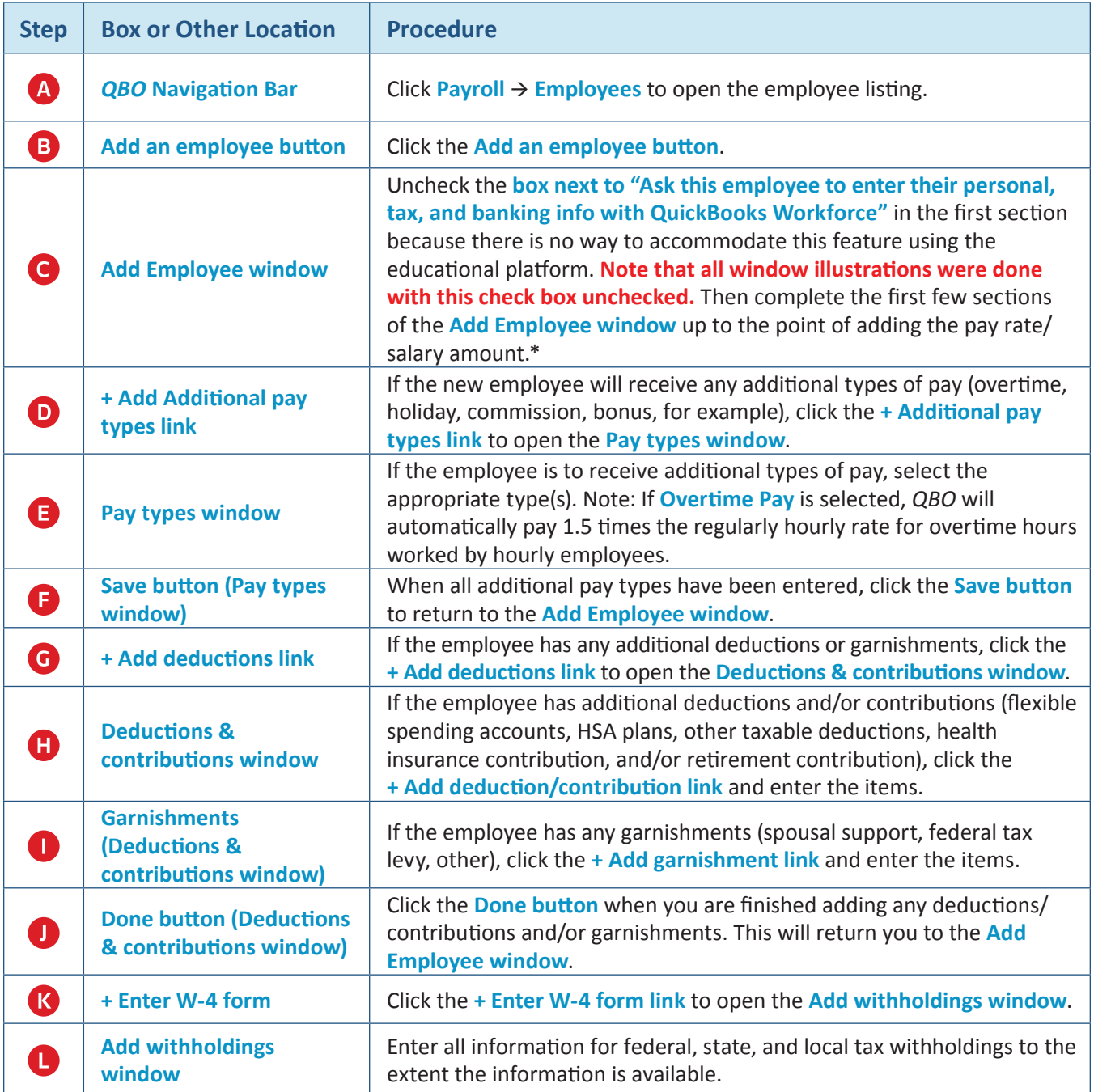

*(continued)*

## **Add an Employee Record – Quick Reference Table** *(continued)*

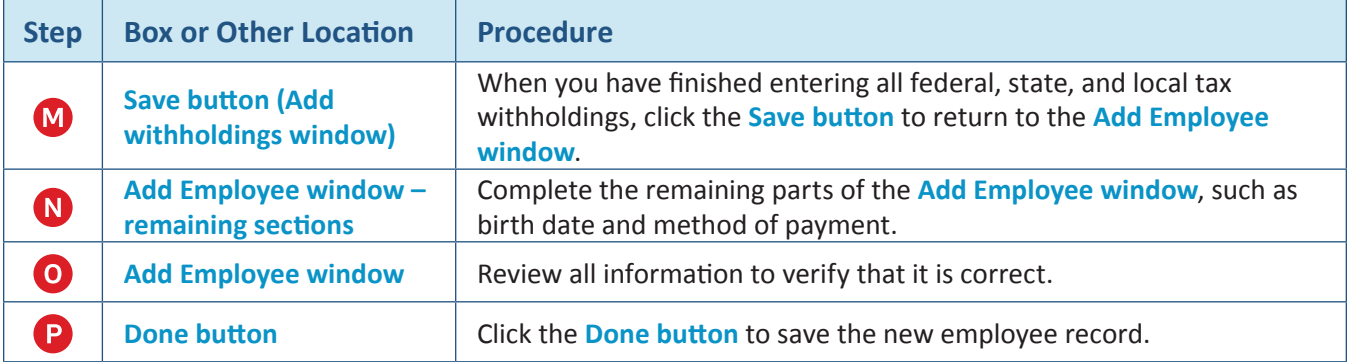

**\* Because** *QBO* **constantly updates its payroll windows, the number of sections in the Add Employee window, as well as the location of some of the boxes, may change from what is shown in the illustrations. The same basic information is presented, however.** 

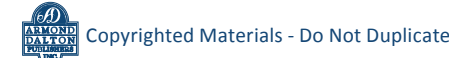

#### **Add an Employee Record**  *QBO* **windows**

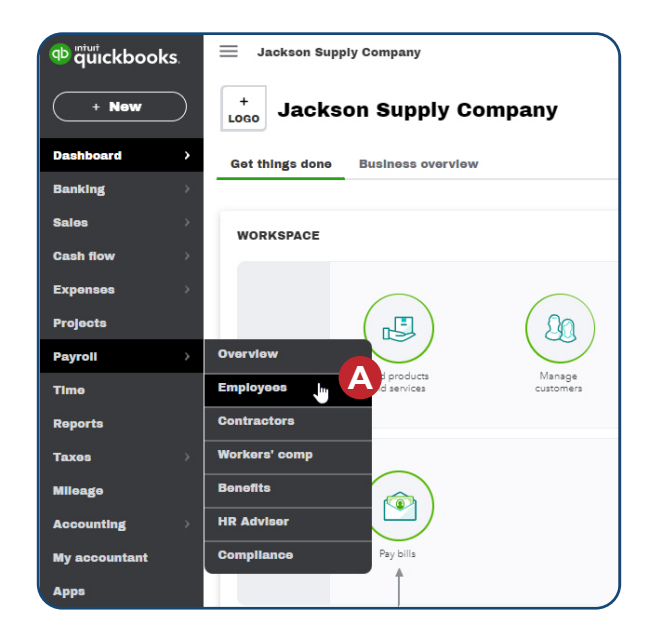

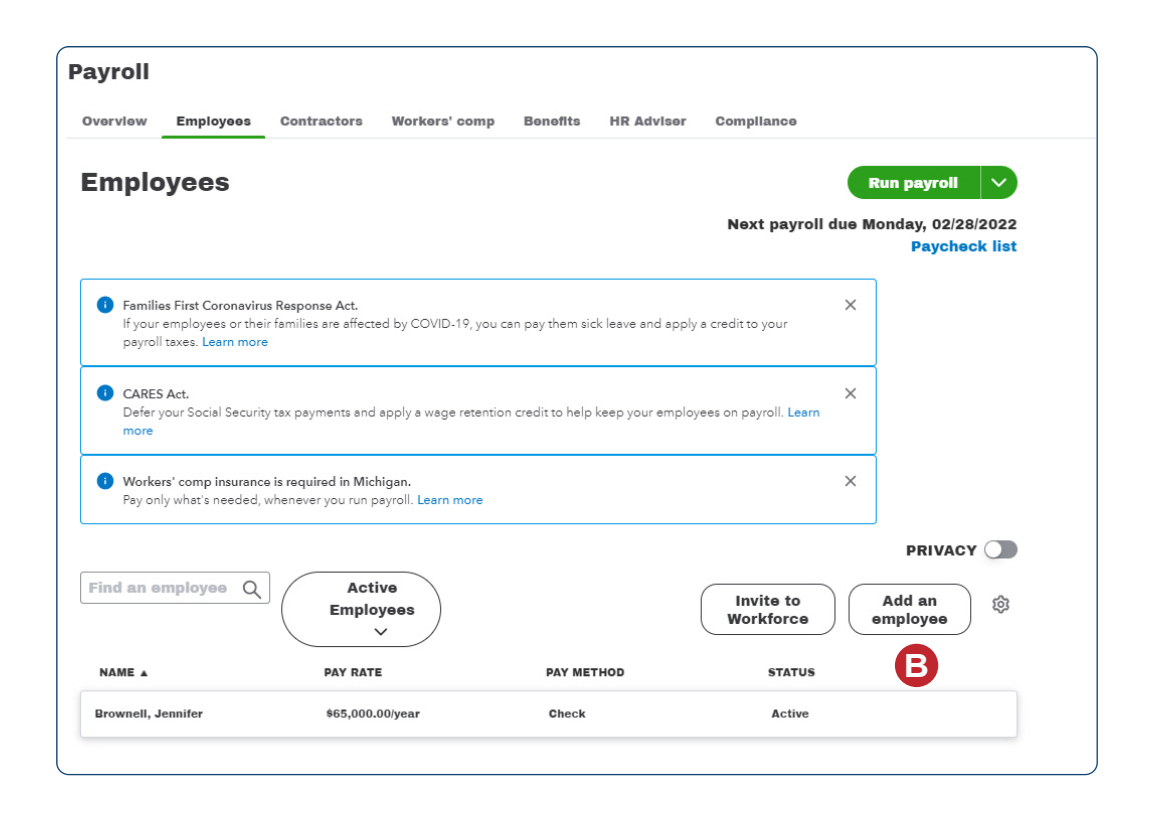

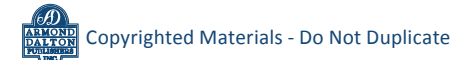

#### **Add an Employee Record**

#### *QBO* **windows** *(continued)*

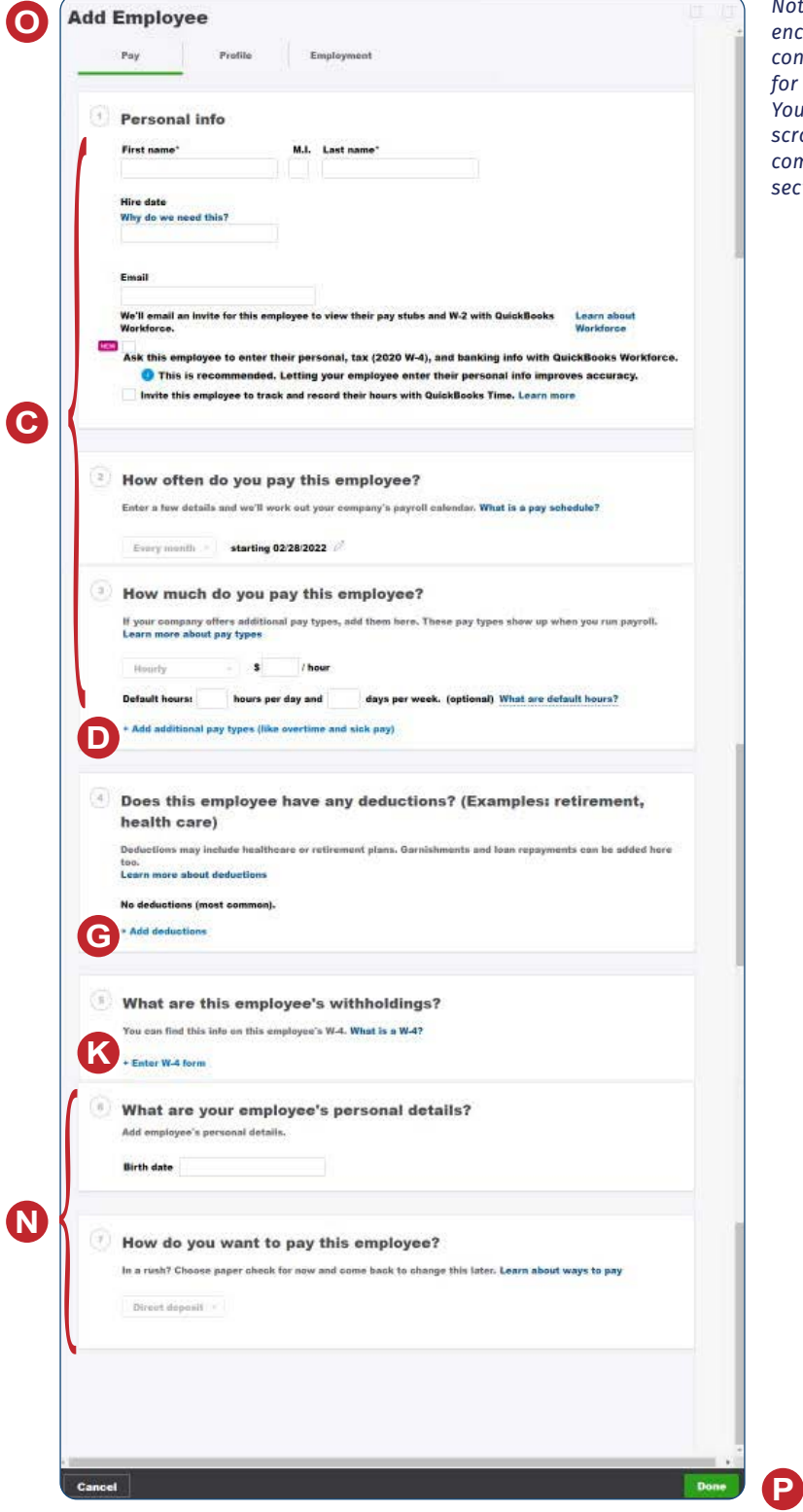

*Note: This illustration encompasses the entire contents of the window for illustration purposes. You will need to use the scroll bar to view and complete the lower sections of the window.*

## **Add an Employee Record**

#### *QBO* **windows** *(continued)*

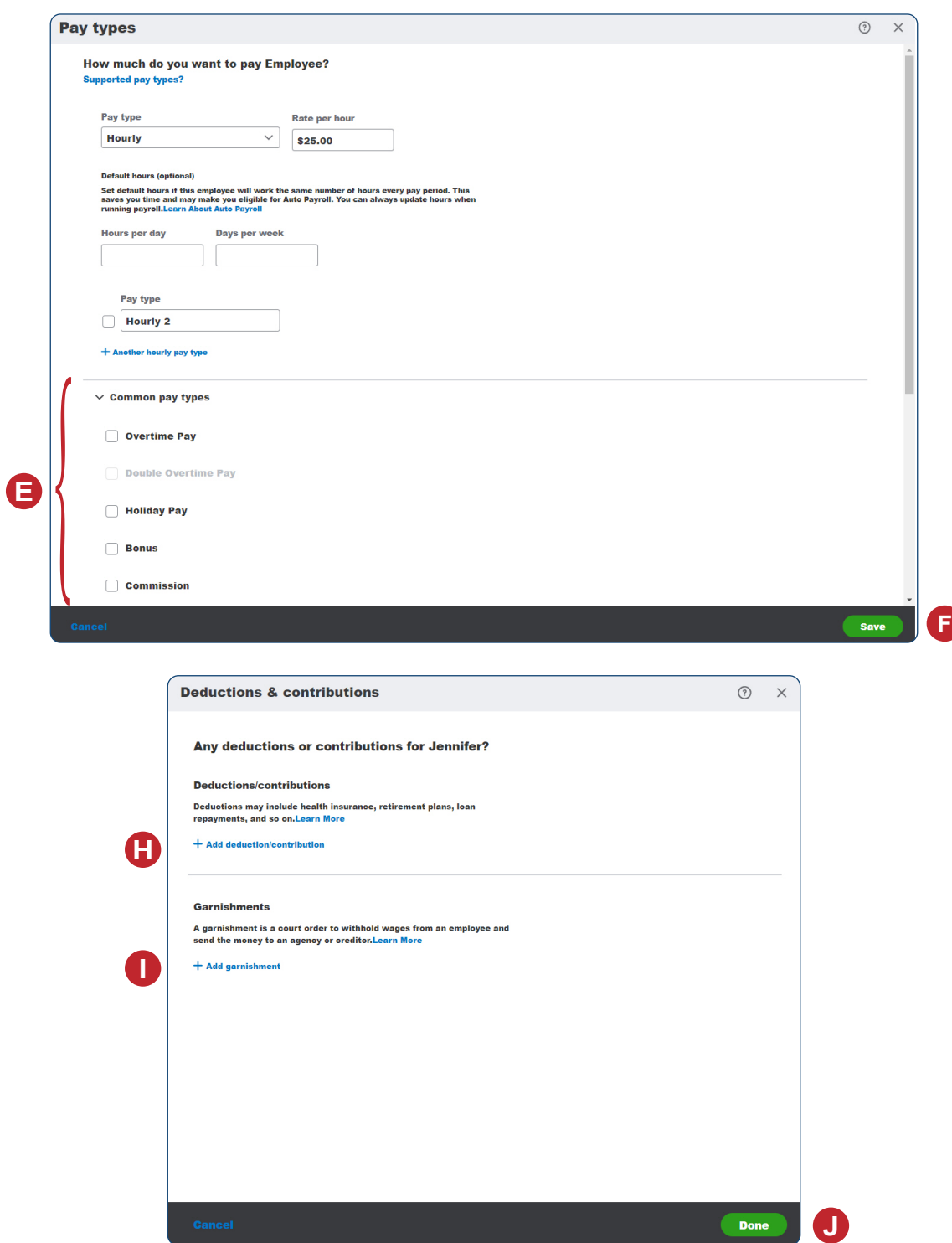

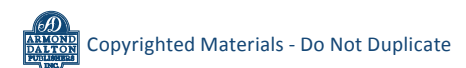

## **Add an Employee Record**

*QBO* **windows** *(continued)*

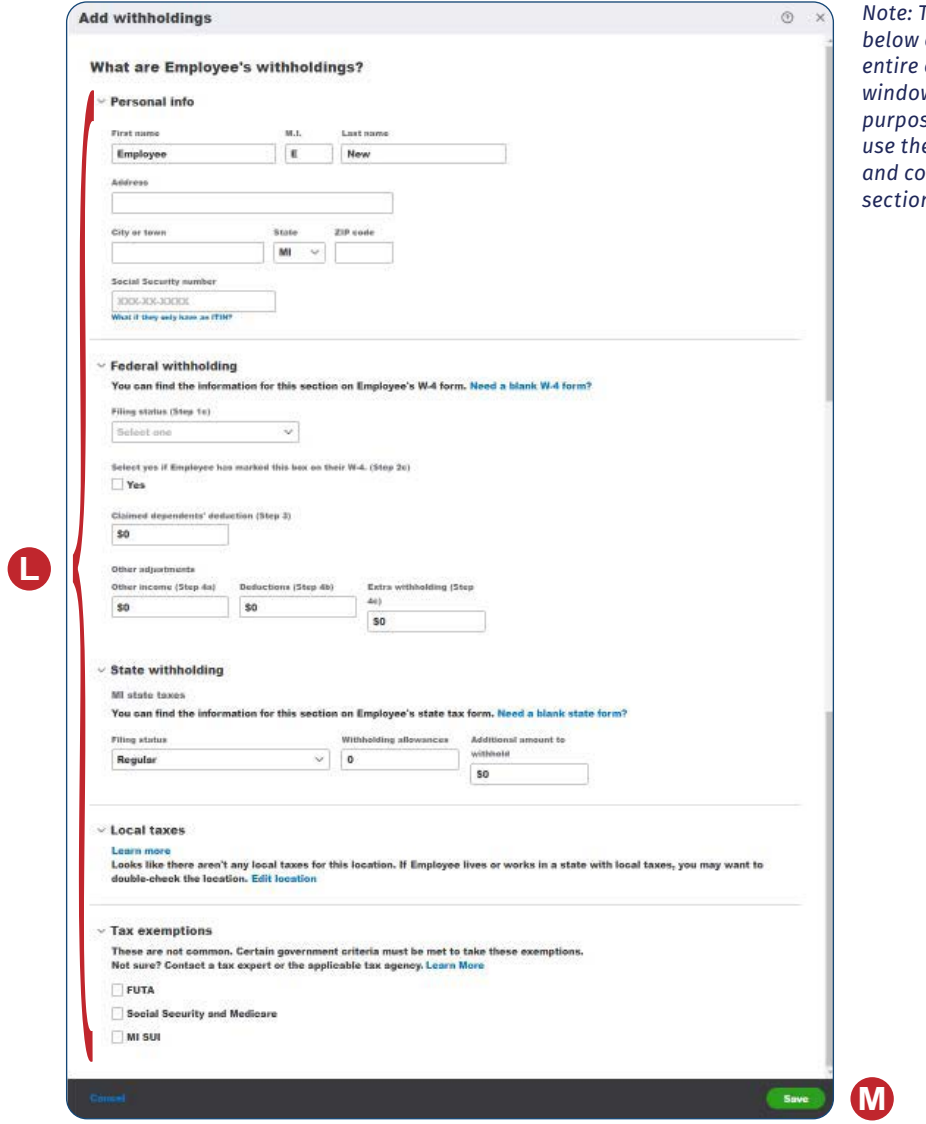

*Note: The illustration*   $encompasses$  the contents of the *window for illustration purposes. You will need to use the scroll bar to view and complete the lower sections of the window.*

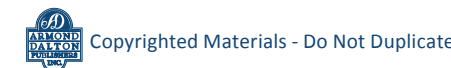

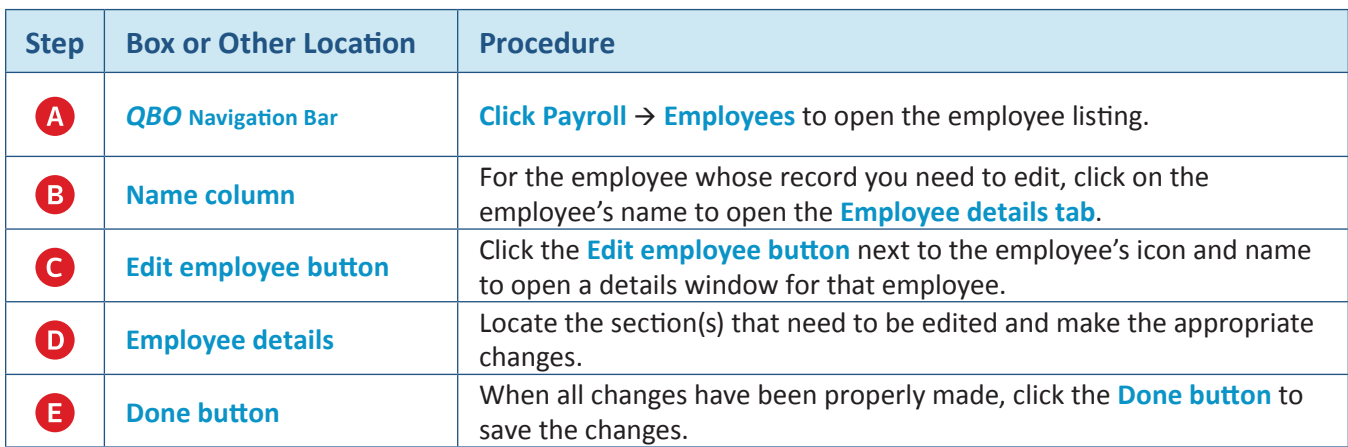

## **Change Information in an Existing Employee's Record – Quick Reference Table**

**Change Information in an Existing Employee's Record**  *QBO* **windows**

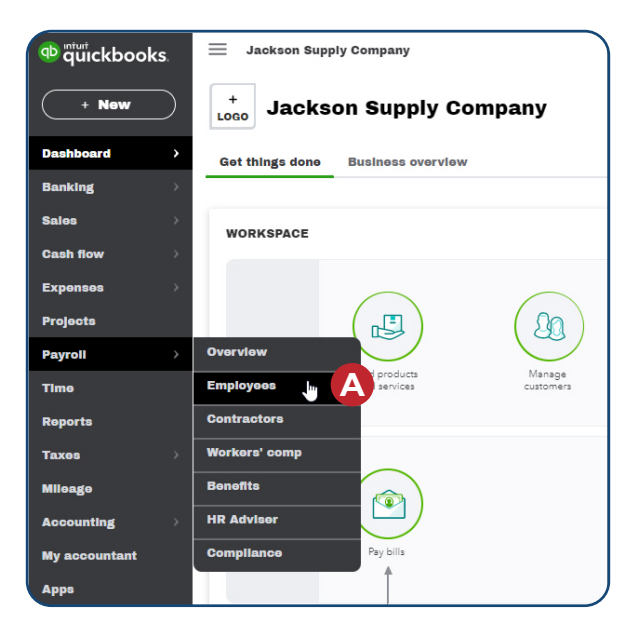

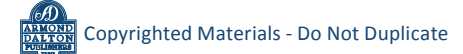

## **Change Information in an Existing Employee's Record**

#### *QBO* **windows** *(continued)*

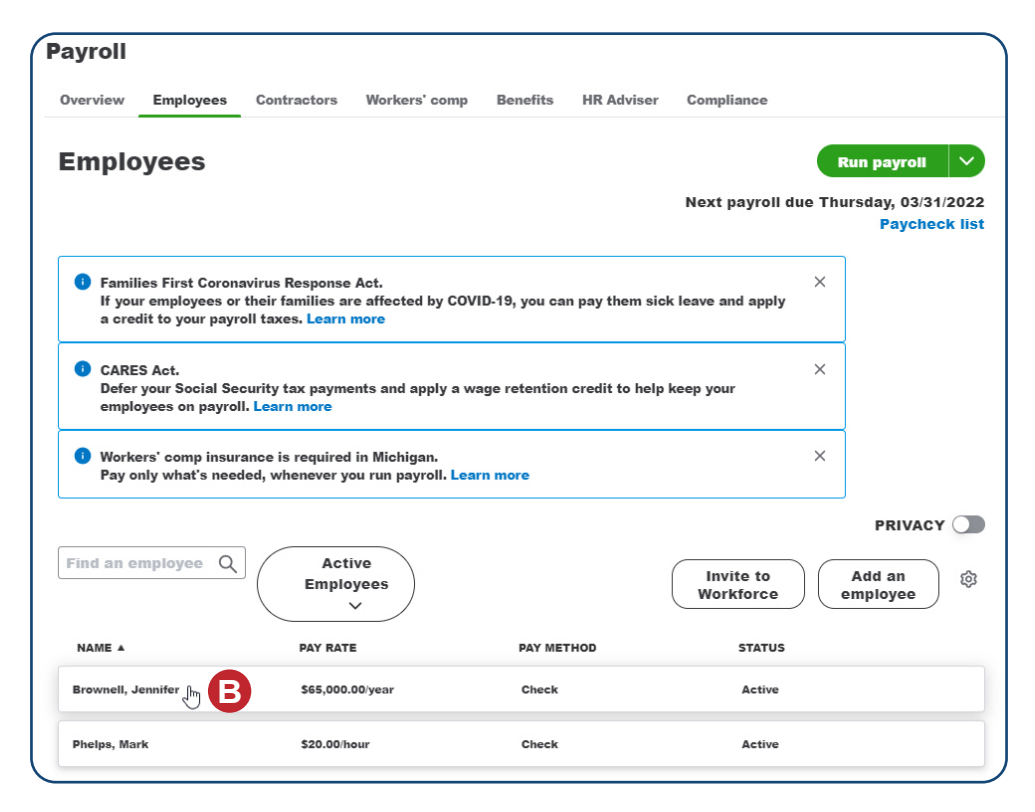

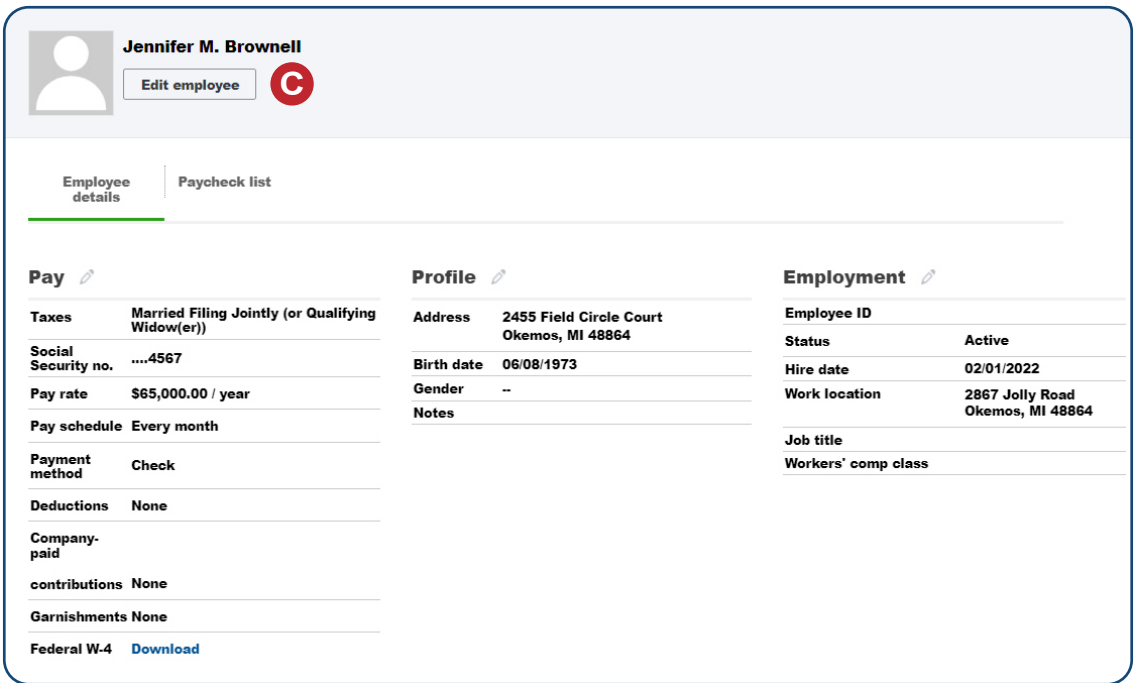

## **Change Information in an Existing Employee's Record**

### *QBO* **windows** *(continued)*

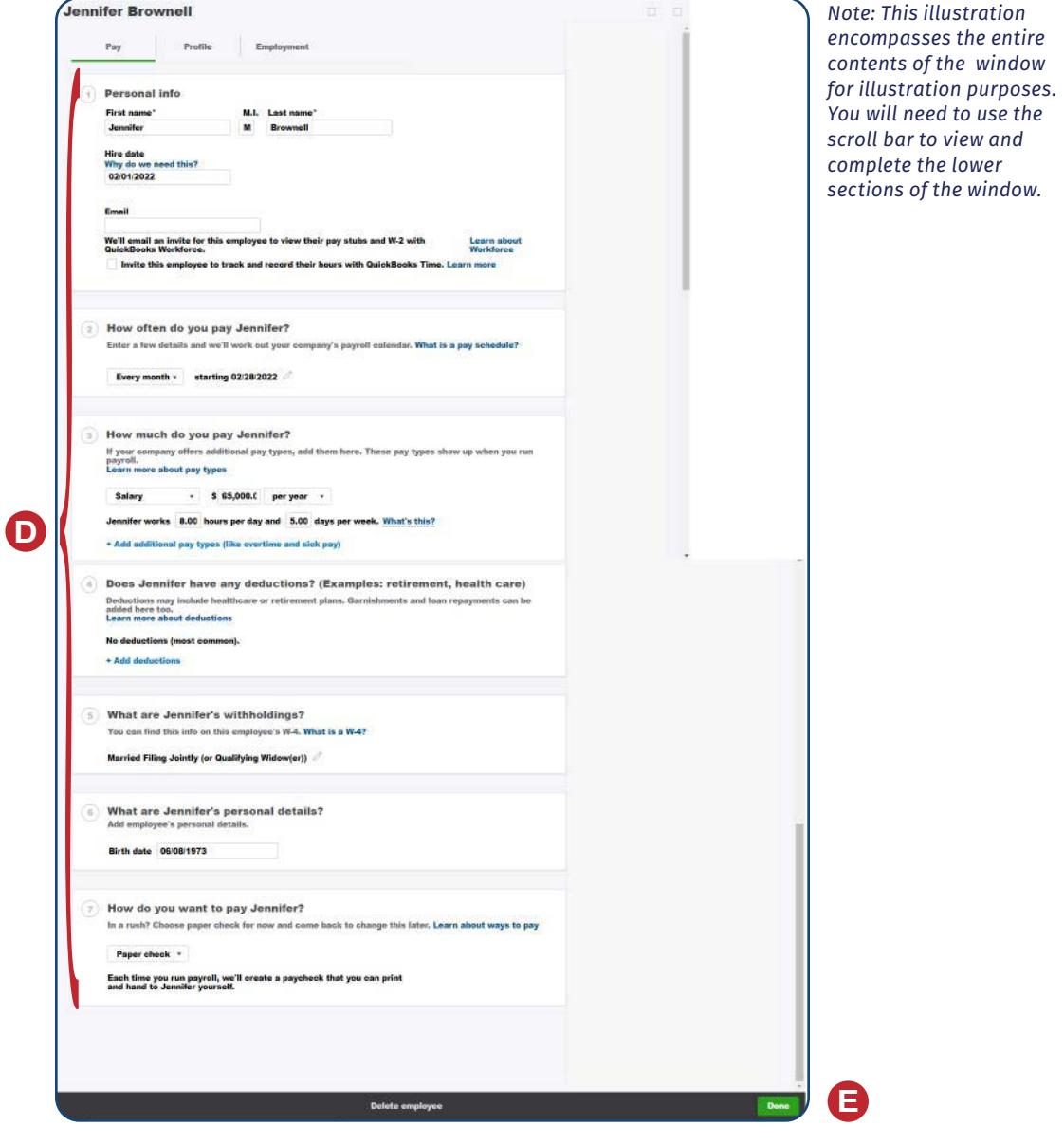

**ARMONI**<br>DALTO Copyrighted Materials - Do Not Duplicate *Employee Maintenance* *Note: This illustration* 

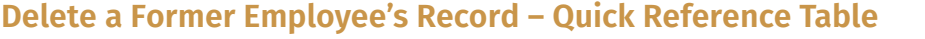

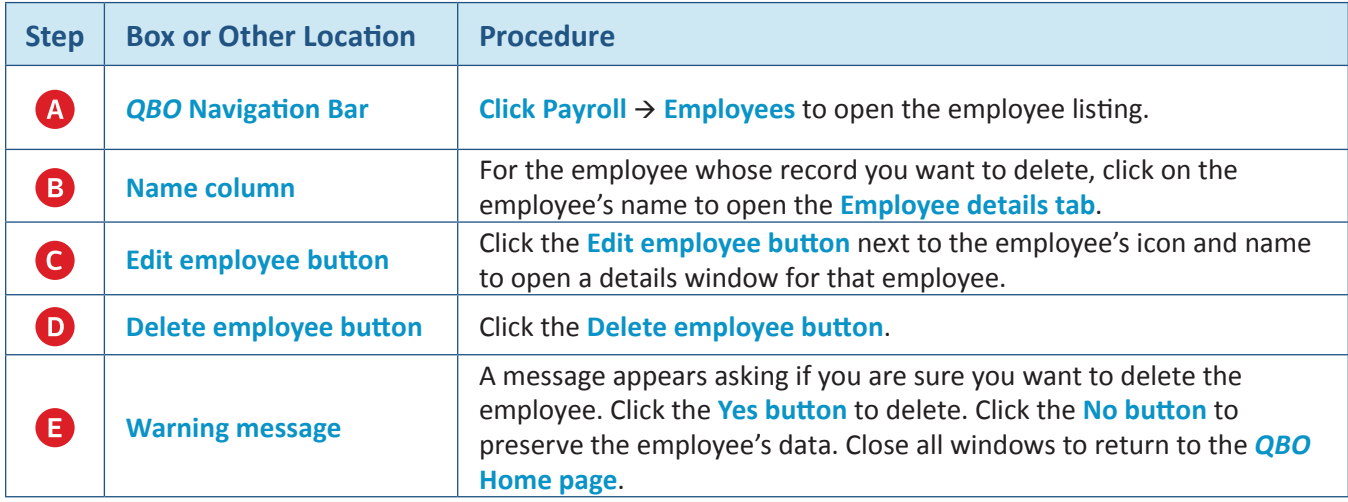

## **Delete a Former Employee's Record**

#### *QBO* **windows**

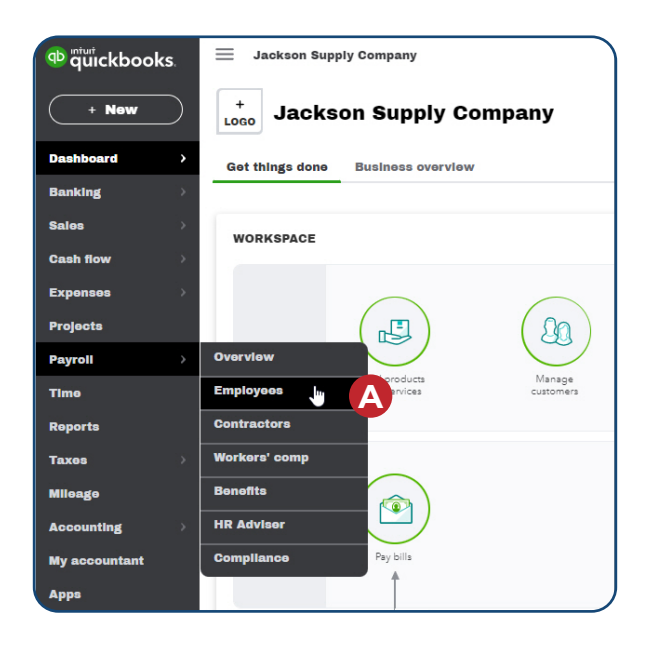

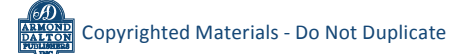

#### **Delete a Former Employee's Record**

#### *QBO* **windows** *(continued)*

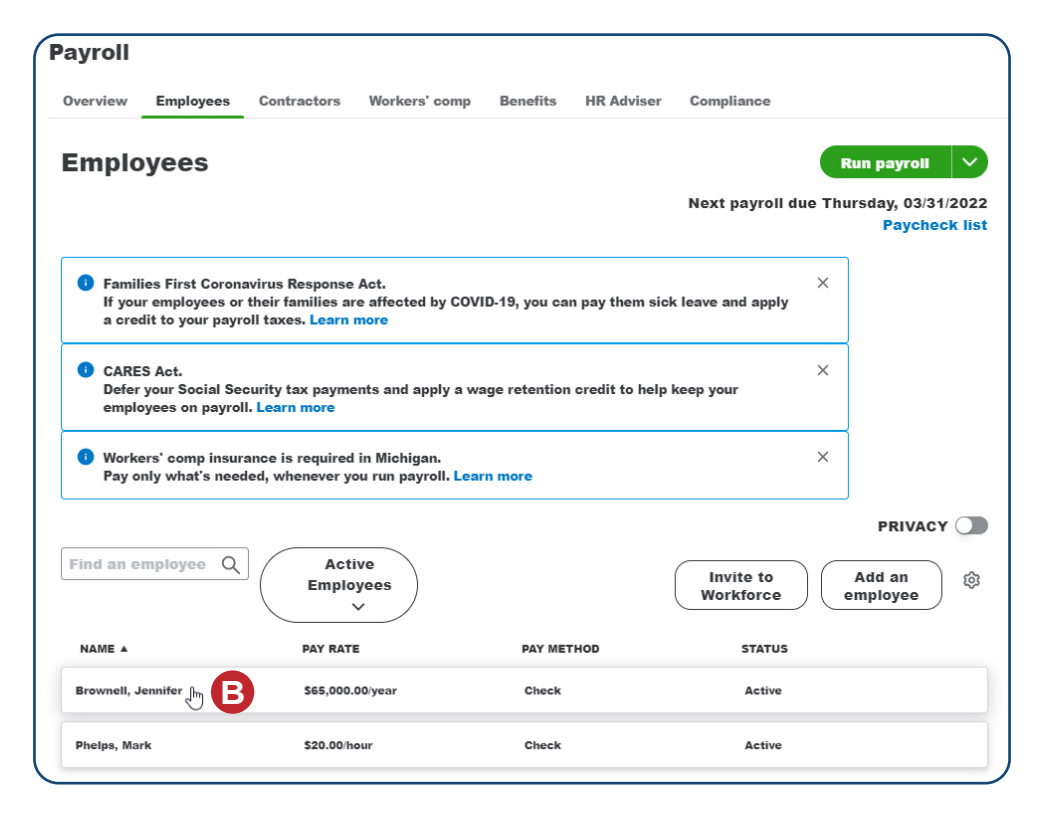

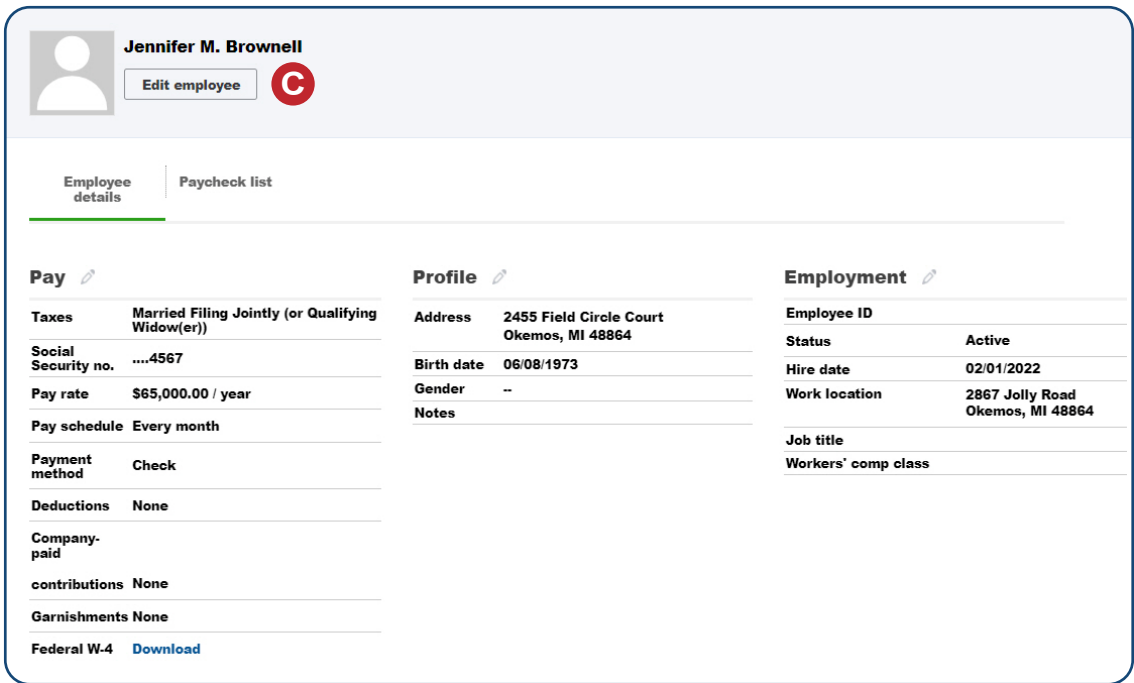

## **Delete a Former Employee's Record**

#### *QBO* **windows** *(continued)*

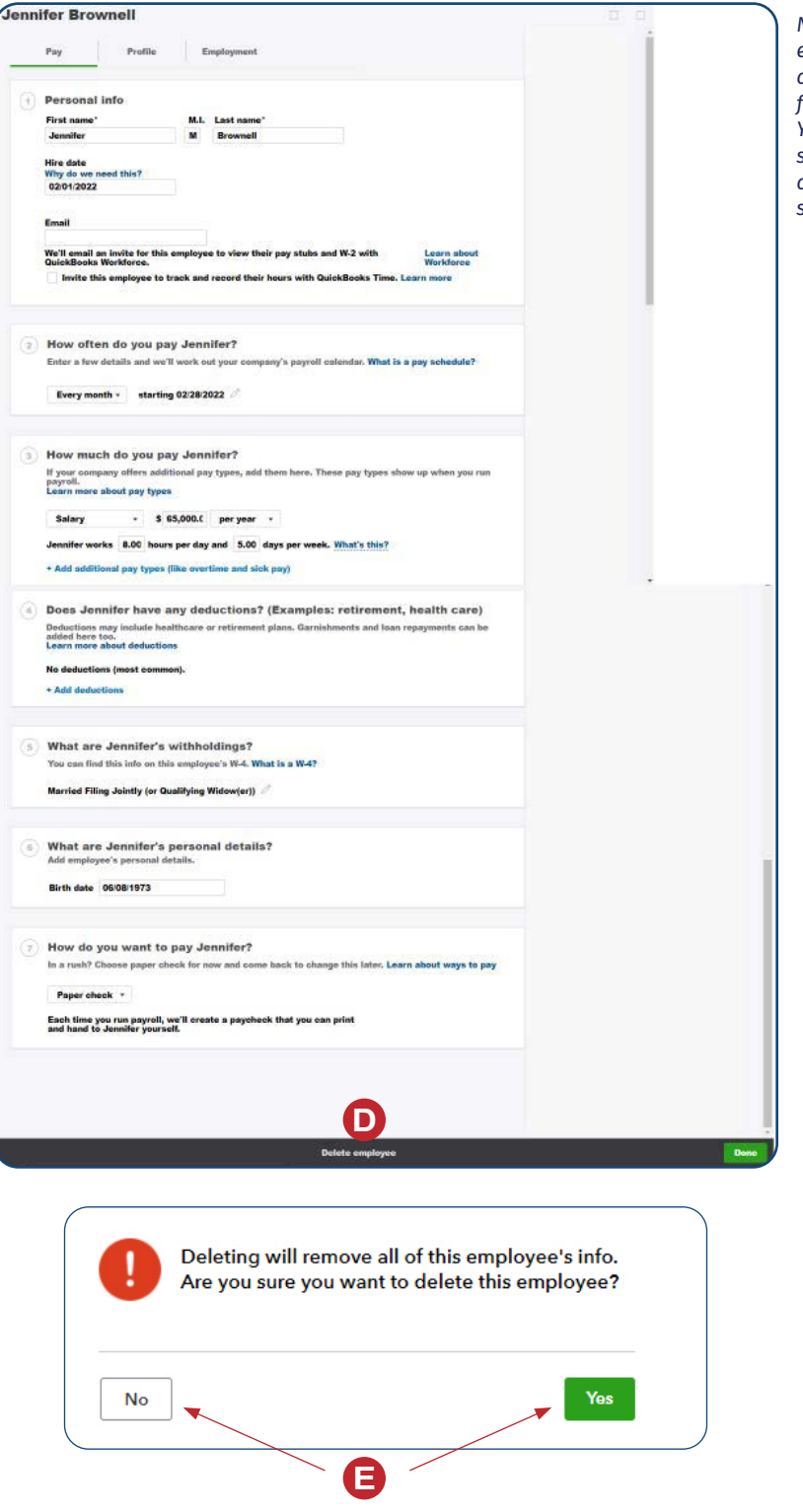

*Note: This illustration encompasses the entire contents of the window for illustration purposes. You will need to use the scroll bar to view and complete the lower sections of the window.*

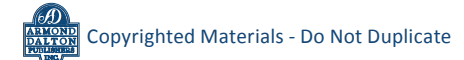